**I-Train Crack Download**

## [Download](http://find24hs.com/alphonso/bellamar/latigos.exceedingly?../skagway/ZG93bmxvYWR8WVo3T1ROak1YeDhNVFkxTmpnNU1qTTFNbng4TWpVM05IeDhLRTBwSUhKbFlXUXRZbXh2WnlCYlJtRnpkQ0JIUlU1ZA/fragaria/hydrating.SS1UcmFpbgSS1)

**I-Train 2022 [New]**

The impulse train generation of the I-Train module has been especially made for impulse response analysis of linear systems in both Binaural and Interaural modes. Typically, the impulses have the following characteristics: Single impulse (SIP): In interaural mode, the impulses are usually aligned with the mid-level positions of the loudspeaker array. Directional impulse (DI): In interaural mode, the

impulses are aligned with the head related IPD positions. This is the only mode in which the impulses can be used for low pass filters, where the usual idea is that the interaural differences start at the IPD positions and move towards the near plane. This can be done in several ways: In the first case, the impulses are symmetric and aligned to the IPD positions, one for each loudspeaker. If the impulses are phase reversed, the 0.5 IPD positions are aligned to the impulses. When the impulses are aligned symmetrically to the 0.5 IPD positions, the symmetrical impulse is obtained. In the second case, the IPD positions are aligned to the impulses. When this is done, the symmetric impulse is obtained. In both cases, there is only one impulse per loudspeaker. As a result, there is an equal number of impulses in each channel (I-Train 3 option: FRAME\_SAME). In Binaural mode, the impulses are aligned with the interaural relative level differences

(ILDs). The impulses can be stacked in time (I-Train 3 option: DI\_STACK). This option assumes that the response of the system is

a linear system. The polarity of the combined impulse train is the same as the resulting ILD response. The most common way to achieve this result is to stack phasereversed impulses (see the other options). In Binaural mode, with the I-Train DI\_STACK

option, the ILDs are aligned to the impulses. In Binaural mode, the impulses can be aligned to the ILD positions (I-Train 3 option: BINAURAL\_DIRECTION\_IPDs). As a result, the ILDs are aligned to the impulses, which can be use for low-pass filters. In the I-Train SynthEdit module, the impulse options are associated with a required I-Train-synthesis mode: in the edit window:  $STACK = 0 | 1 |$ 

**I-Train Crack**

I-Train 2022 Crack is a high quality impulse

and sine wave synthesizer for quickly generating complex audio creations. It can generate impulse and sine wave shapes in any of the three domains: time, amplitude, or frequency. The impulse train is digitized with bits directly from the keyboard or other sequencer, and can be played through almost any speaker or audio device. Great for creating unique sound effects, or bass lines. I-Train Serial Key also comes with a vintage style user interface consisting of an array of gear boxes and display elements. Below is an example of the default gear box layout. I-Train Features: - Generates Impulse and Sine Wave Shapes - 16 Oscillators with Linear and Dual Modes - 3 Inputs - 3 Outputs (One for each Input) - Volume, Pan and Filter controls. - Digital echo mode - Dual mode filter - 8 Bits per Output (16 Freq in dual mode) - Audio Spectrum Analyzer - Oscilloscope and Histogram - Bit-Data and Bit-Counts - Playback through almost any

audio device Upcoming: - Cached samples will be displayed when a sample is selected from the memory - Oscillator Filter Banks will work in Dual Mode (with two sidebands, one filter on each side) I-Train: I-Train is a high quality impulse and sine wave synthesizer for quickly generating complex audio creations. It can generate impulse and sine wave shapes in any of the three domains: time, amplitude, or frequency. The impulse train is digitized with bits directly from the keyboard or other sequencer, and can be played through almost any speaker or audio device. Great for creating unique sound effects, or bass lines. I-Train also comes with a vintage style user interface consisting of an array of gear boxes and display elements. Below is an example of the default gear box layout. I-Train Features: - Generates Impulse and Sine Wave Shapes - 16 Oscillators with Linear and Dual Modes - 3 Inputs - 3 Outputs (One for each Input) -

Volume, Pan and Filter controls. - Digital echo mode - Dual mode filter - 8 Bits per Output (16 Freq in dual mode) - Audio Spectrum Analyzer - Oscilloscope and Histogram - Bit-Data and Bit-Counts b7e8fdf5c8

The module allows pre-filtering and modulation of the created impulse train. I-Train Summary: The module generates a train of impulses like this: The module allows pre-filtering and modulation of the created impulse train. I-Train summary: The module generates a train of impulses like this: ... The module allows pre-filtering and modulation of the created impulse train. I-Train Summary: The module generates a train of impulses like this: ... The module allows pre-filtering and modulation of the created impulse train. I-Train Summary: The module generates a train of impulses like this: ... The module allows pre-filtering and modulation of the created impulse train. I-Train Summary: The module generates a train of impulses like this: ... The module allows pre-filtering and modulation of the created impulse train. I-Train Summary: The module

generates a train of impulses like this: ... The module allows pre-filtering and modulation of the created impulse train. I-Train Summary: The module generates a train of impulses like this: ... The module allows pre-filtering and modulation of the created impulse train. I-Train Summary: The module generates a train of impulses like this: ... The module allows pre-filtering and modulation of the created impulse train. I-Train Summary: The module generates a train of impulses like this: ... The module allows pre-filtering and modulation of the created impulse train. I-Train Summary: The module generates a train of impulses like this: ... The module allows pre-filtering and modulation of the created impulse train. I-Train Summary: The module generates a train of impulses like this: ... The module allows pre-filtering and modulation of the created impulse train. I-Train Summary: The module generates a train of impulses like this: ...

The module allows pre-filtering and modulation of the created impulse train. I-Train Summary: The module generates a train of impulses like this: ... The module allows pre-filtering and modulation of the created impulse train. I-Train Summary: The module generates a train of impulses like this:

## **What's New in the I-Train?**

..\Include\I-TrainDescription.txt I-Train Content: ..\Include\I-TrainContent.txt I-Train Editor: ..\Include\I-TrainEditor.txt I-Train Settings: ..\Include\I-TrainSettings.txt I-Train Names: ..\Include\I-TrainNames.txt I-TrainSystem Description: ..\Include\I-TrainSystemDescription.txt I-TrainSystem Content: ..\Include\I-TrainSystemContent.txt I-TrainSystem Editor: ..\Include\I-TrainSystemEditor.txt I-TrainSystem Settings: ..\Include\I-TrainSystemSettings.txt I-TrainSystem

Names: ..\Include\I-TrainSystemNames.txt ========================== ========================== ========================== == SOLN BASS EXAMPLE ========== ========================== ========================== ================== VST Plug-in Description: ..\..\Source\SOLN\_BASS\_EXAMP LE\I-Train\I-TrainSettings.txt VST Plug-in Content: ..\..\Source\SOLN\_BASS\_EXAMPLE\ I-Train\I-TrainContent.txt VST Editor: ..\..\So urce\SOLN BASS EXAMPLE\I-Train\I-TrainEditor.txt VST Settings: ..\..\Source\SO LN BASS EXAMPLE\I-Train\I- $Trains$ ettings.txt ================ ========================== ========================== ============== Gig Mix Enhancer: ..\ GigMixEnhancer\GigMixEnhancerDescriptio

n.txt Gig Mix Enhancer Content: ..\GigMixE nhancer\GigMixEnhancerContent.txt Gig Mix Enhancer Editor: ..\GigMixEnhancer\Gig

## MixEnhancerEditor.txt Gig Mix Enhancer Settings: ..\GigMixEnhancer\GigMixEnhance  $r\text{Setting}$ s.txt =================== ========================== ========================== ========== =============== ========================== ========================== ============= VBX 3.0 Tutorial Reference Project =============== <u>==============</u>= ========================== ============= I-Train Module: I-TrainModule.mkii I-Train Effects: I-**TrainEnvelop**

**System Requirements:**

Recommended: OS: Windows 7 (64-bit) or Windows 8 (64-bit) Processor: Intel Core 2 Duo 2.13 GHz (or equivalent) Memory: 3 GB RAM Hard Drive: 10 GB available space DirectX: Version 9.0c Additional Notes: The tutorial will be done in compatibility mode for a resolution of 1600x900. If you have a different resolution, you may have to change the values in the control panel to allow this. Download:

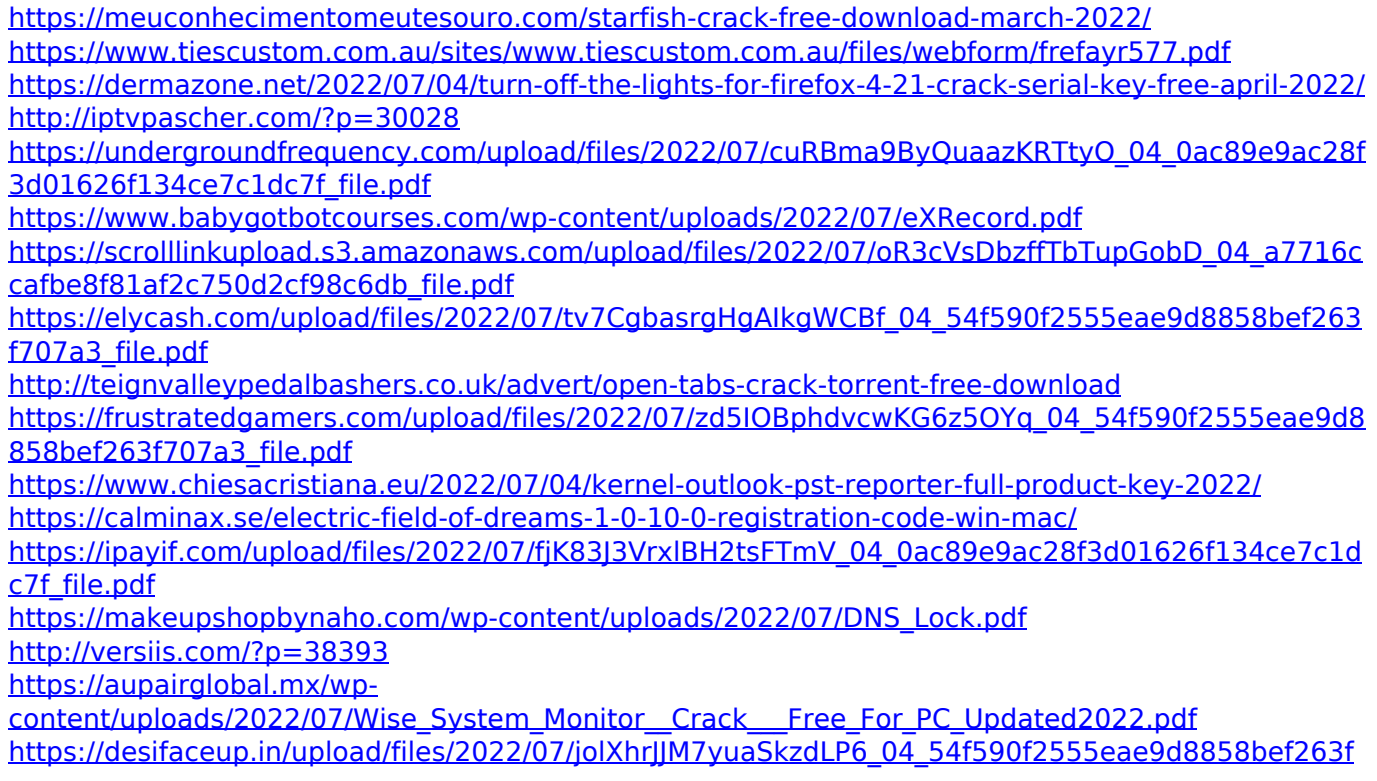

[707a3\\_file.pdf](https://desifaceup.in/upload/files/2022/07/jolXhrJJM7yuaSkzdLP6_04_54f590f2555eae9d8858bef263f707a3_file.pdf) <http://www.rixridy.com/?p=22761> <https://stepmomson.com/wp-content/uploads/2022/07/graesama.pdf> <https://placedcontent.com/wp-content/uploads/2022/07/wendpal.pdf>